## **PAYSCHOOL HOW-TO PAY: MEALS & COURSE FEES**

## **FOR PARENTS AND GUARDIANS**

## **FROM YOUR COMPUTER**

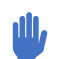

*FROM YOUR COMPUTER:*

- Go to MSA website [WWW.MSFTA.ORG](http://www.msfta.org/)
- Go to: Resources (Top Menu bar)
- **Go to Parents (first option)**
- **Go to "PaySchools Cafeteria & Course Fees" (second option)**
- **Follow the prompts on how to create an account**
- **Note: You will need to select/lookup our school district as: "Renaissance Arts & Education"**
- **Note: You will need to input your child/students 10 digit FOCUS ID #**

*Once completed you will be able to deposit money to your child/students lunch account or select the option to pay fees online using a debit or credit card (Visa/MasterCard).*

## **FROM YOUR SMART PHONE**

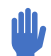

*FROM YOUR SMARTPHONE/TABLET DEVICE::*

- **Go to MSA website [WWW.MSFTA.ORG](http://www.msfta.org/)**
- **Select the three bars on the top right of the screen**
- **Select Resources (fourth option)**
- **Select "PaySchools Cafeteria & Course Fees"**
- **Follow the prompts on how to create an account**
- **Note: You will need to select/lookup our school district as: "Renaissance Arts & Education"**
- **Note: You will need to input your child/students 10 digit FOCUS ID #**

PaySchools **Payment App** 

Manatee School

Schools

For the

*Once completed you will be able to deposit money to your child/students lunch account or select the option to pay fees online using a debit or credit card (Visa/MasterCard).*

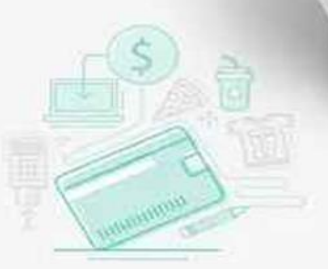